# Specifica squillo e segnale di attesa chiamata sulla scheda telefonica SPA8000  $\overline{a}$

## Obiettivo

Le specifiche relative alla suoneria e alla suoneria di chiamata in attesa vengono utilizzate per identificare una determinata suoneria o un numero composto per effettuare una chiamata al telefono. La configurazione delle specifiche del segnale di attesa della chiamata e della suoneria dipende dalla forma d'onda della suoneria, dalla tensione della ghiera e dalla frequenza della ghiera. Questa funzione viene utilizzata per personalizzare varie impostazioni di squillo e tono di chiamata su un telefono con adattatore SPA8000. Questo documento descrive le procedure per configurare le specifiche del tono di chiamata e di chiamata in attesa su un SPA8000.

### Dispositivo applicabile

• SPA8000

### Versione del software

● 6.1.12

#### Impostazioni squillo e segnale di attesa chiamata

Passaggio 1. Accedere all'utility di configurazione Web come amministratore e scegliere Admin Login > Advanced > Voice > Regional. Viene visualizzata la pagina Regional:

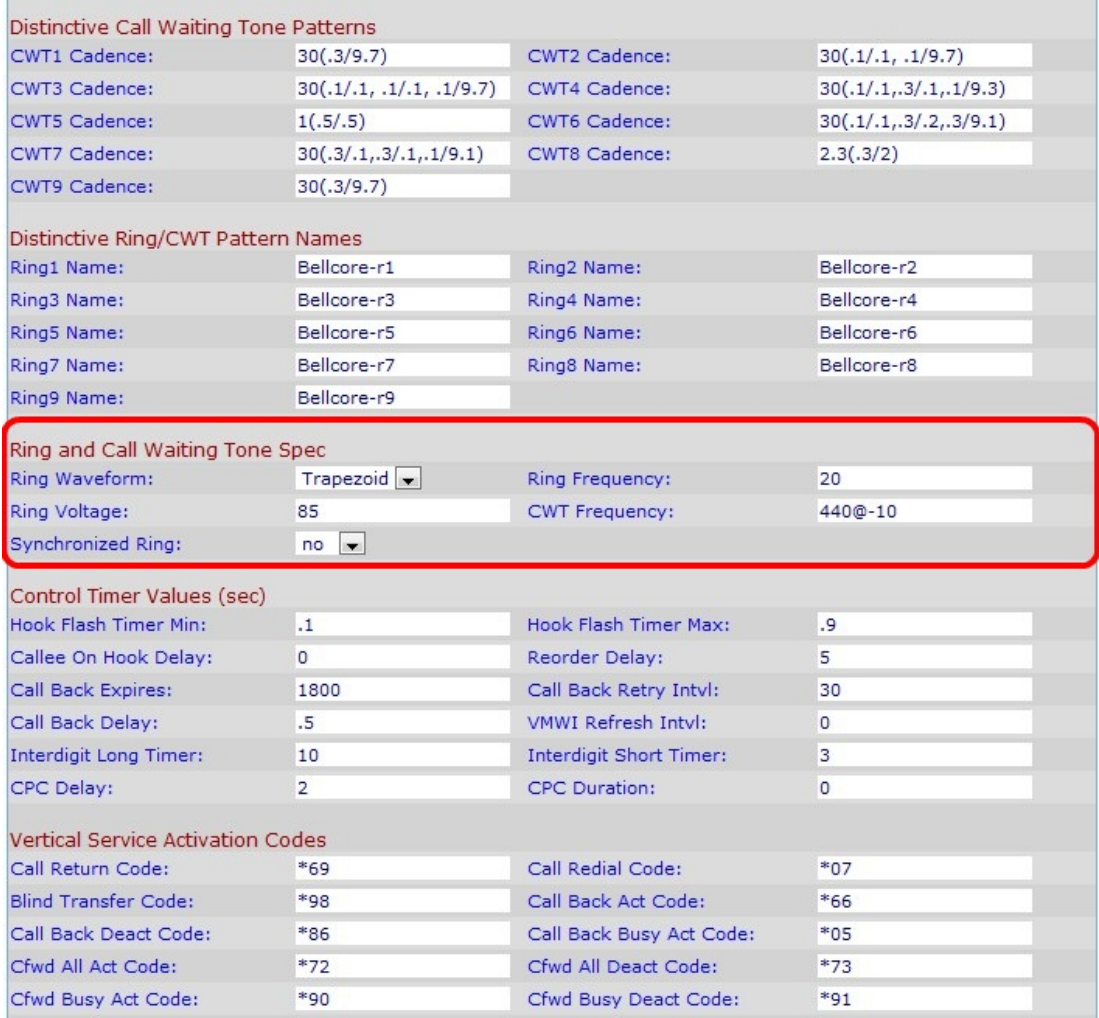

Passaggio 2. Dall'elenco a discesa Forma d'onda ad anello, scegliere il tipo di forma d'onda per il segnale ad anello.

- Sinusoidale la forma d'onda dello stile dell'anello è sinusoidale.
- Trapezio la forma d'onda ad anello è trapezoidale. Una forma d'onda dell'anello trapezoidale è più facile da generare di una forma d'onda dell'anello sinusoidale.

Passaggio 3. Nel campo Frequenza anello, inserire il valore desiderato per la frequenza dell'anello. Il valore è espresso in hertz e ha un intervallo valido compreso tra 10 e 100 Hz. Per impostazione predefinita, è impostato su 20.

Passaggio 4. Nel campo Tensione ad anello, inserire il valore compreso tra l'intervallo valido di 60-90 volt. Per impostazione predefinita, è impostato su 85.

Passaggio 5. Inserire una frequenza CWT (Call Wait Tone) come script di frequenza del segnale di attesa della chiamata. Uno script di frequenza è una sequenza di frequenze e i livelli corrispondenti. Per impostazione predefinita, il valore è 440@-10. Tutti i CWT sono basati su questo tono.

Passaggio 6. Scegliere ves o no dall'elenco a discesa Anello sincronizzato per sincronizzare i toni dell'anello. Per impostazione predefinita è impostato su no.

Passaggio 7. Fare clic su **Sottometti tutte le modifiche** per salvare la configurazione.